#### **Technika Mikroprocesorowa**

### **Laboratorium 9**

### **Obsługa portu szeregowego UART**

**Cel ćwiczenia: C**elem ćwiczenia jest nabycie umiejętności obsługi portu szeregowego. Dzięki temu układ mikroprocesorowy będzie mógł komunikować się poprzez łącze szeregowe z urządzeniami zewnętrznymi np. PC, modem itp. Schemat podłączenia "urządzeń" do komunikacji szeregowej pokazano na końcu instrukcji.

W tym celu należy wykonać następujące czynności w mikroprocesorze:

- a) skonfigurować port szeregowy,
- b) skonfigurować licznik taktujący port szeregowy– wybieramy licznik T1,
- c) skonfigurować kontroler przerwań
- d) zainicjować wektor przerwań
- e) napisać procedurę obsługującą przerwanie od portu szeregowego od nadawania i odbioru.

Niech nasz program składa się z dwóch fragmentów kodu:

- inicjacja
	- o skonfigurować port szeregowy,
	- o skonfigurować licznik wybieramy licznik T1,
	- o skonfigurować kontroler przerwań
	- o zainicjować wektor przerwań
- pętla główna

W części inicjacyjnej wykonujemy następujące czynności

# **ad a) Konfiguracja portu szeregowego**

Proszę skonfigurować port szeregowy do transmisji szeregowej 8 bitowej, asynchronicznej, z prędkością transmisji ustawianą programowo. Prędkość transmisji niech wynosi 9600B. Bit SM2 proszę ustawić na  $.0$ "

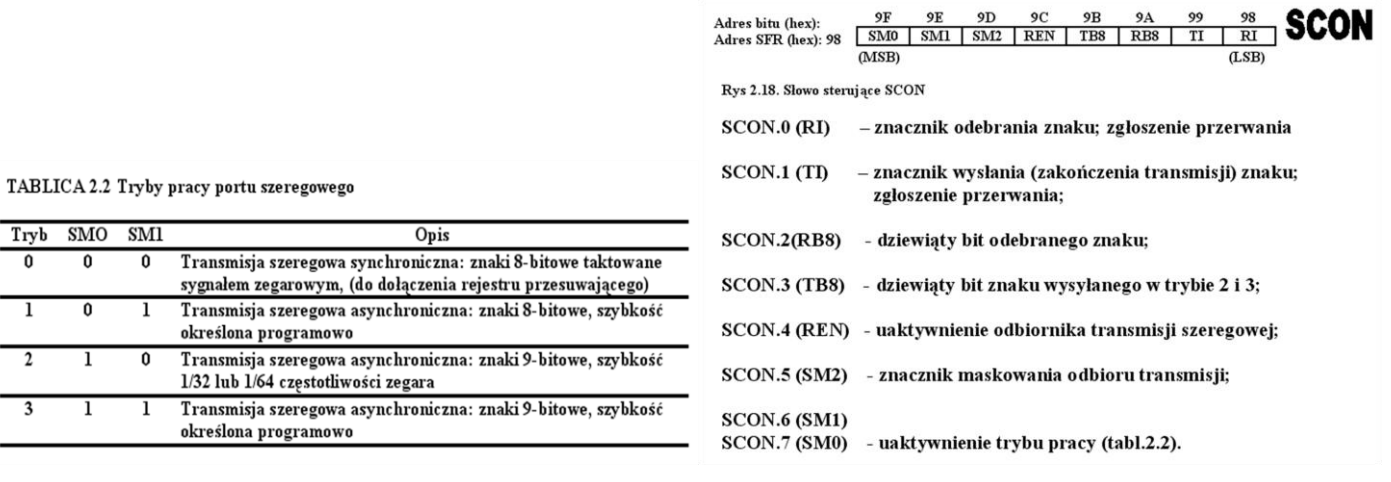

# **ad b) Konfiguracja licznika T1**

Do taktowania portu szeregowego użyjemy licznika T1. W symulatorze konieczne jest wybranie odpowiedniej częstotliwości kwarcu. Licznik musi być ustawiony w tryb z automatycznym przeładowaniem. Parametry transmisji dla wybranego kwarcu proszę odczytać z poniższej tabeli.

| Szybkość                                |       | T1                                       |                         |                                 |             |                |                                |
|-----------------------------------------|-------|------------------------------------------|-------------------------|---------------------------------|-------------|----------------|--------------------------------|
| Transmisji<br>w trybach<br>1 i 3 (body) |       | $\mathbf{f}_{\text{xtal}}$<br><b>MHz</b> | <b>SMOD</b><br>(PCON.7) | $\mathbf{f}_{\text{TI}}$<br>kHz | $C/\bar{T}$ | <b>Tryb</b>    | Wartość<br>początkowa<br>(hex) |
| 62500                                   | (max) | 12,0                                     |                         | 1000                            | $\bf{0}$    | $\mathfrak{p}$ | FF                             |
| 122                                     | (min) | 12,0                                     | 0                       | 1000                            | 0           |                | 00                             |
| 19200                                   |       | 11,059                                   |                         | 921,6                           | $\bf{0}$    | 2              | FD                             |
| 9600                                    |       | 11,059                                   | 0                       | 921,6                           | 0           |                | FD                             |
| 4800                                    |       | 11,059                                   | 0                       | 921,6                           | 0           |                | FA                             |
| 2400                                    |       | 11,059                                   | 0                       | 921,6                           | 0           |                | F <sub>4</sub>                 |
| 1200                                    |       | 11,059                                   | 0                       | 921,6                           | $\bf{0}$    |                | E8                             |
| 600                                     |       | 11,059                                   | 0                       | 921,6                           | $\bf{0}$    | 2              | D0                             |
| 110                                     |       | 6,0                                      | 0                       | 500                             | $\bf{0}$    | 2              | 72                             |
| 110                                     |       | 12,0                                     | 0                       | $120$ (zewn.)                   |             | 2              | DE                             |
| 110                                     |       | 12,0                                     | 0                       | 1000                            | $\bf{0}$    |                | FEE3                           |

SZYBKOŚĆ TRANSMISJI

TABLICA 2.3 Szybkość transmisji przy wykorzystaniu do taktowania portu szeregowego licznika-czasowego T1

#### OPIS słowa TMOD (89H)

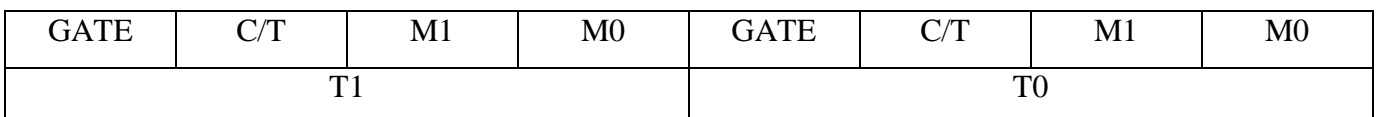

M1, M0 – ustawienie trybu pracy, przy czym:

M1 M0 =  $00 -$ Tryb 0,

M1 M0 =  $01 -$ Tryb 1,

M1 M0 =  $10 -$ Tryb 2,

M1 M0 =  $11 -$ Tryb 3

C/T –ustawianie realizowanej funkcji:

C/T =0 oznacza funkcje czasomierza,

 $C/T =1$  oznacza funkcje licznika impulsów zewnętrznych

GATE –uaktywnienie bramkowania zliczania zewnętrznym sygnałem z wejścia INTi  $(i = 0, 1)$ 

OPIS słowa TCON (88H)

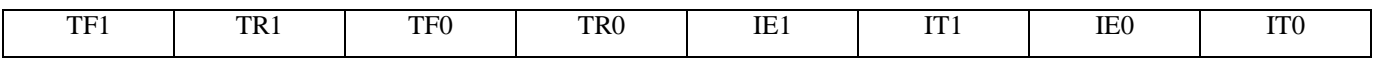

TCON –służy do kontroli i sterowania pracą liczników

TCON.7 (TF1) i TCON.5 (TF0) – znaczniki przepełnienia liczników;

TCON.6 (TR1) i TCON.4 (TR0) –bity sterujące zliczaniem:

 $-TRi = 0$  powoduje zatrzymanie licznika Ti ... $(i=0,1)$ ,

 $-TRi = 1$  powoduje prace licznika Ti ... $(i=0,1)$ ,

TCON.0 (IT0) - znacznik zgłoszenia przerwania INT0,

TCON.1 (IE0) - ustawienie sposobu zgłoszenia przerwania INT0,

TCON.2 (IT1) - znacznik zgłoszenia przerwania INT1,

TCON.3 (IE1) - ustawienie sposobu zgłoszenia przerwania INT1, przy czym

 $IEi = 0 - zgłoszenie poziomen niskim sygnału,$ 

IEi =1 - zgłoszenie opadającym zboczem sygnału.

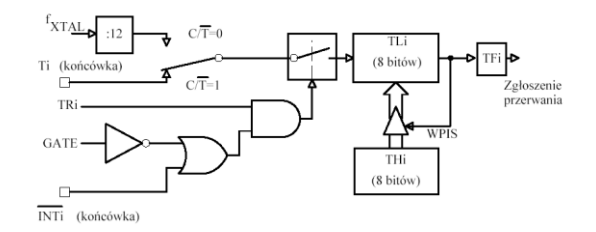

Schemat blokowy liczników T0 i T1 w trybie 2

### **ad b) Konfiguracja kontrolera przerwań**

Konfiguracja kontrolera przerwań to w istocie ustawienie i wyzerowanie odpowiednich bitów. Ponieważ obsługa kontrolera przerwań była już trenowana przypomniano tu jedynie strukturę rejestrów IE i IP. Ustawiamy kontroler tak, by generował przerwanie od portu szeregowego.

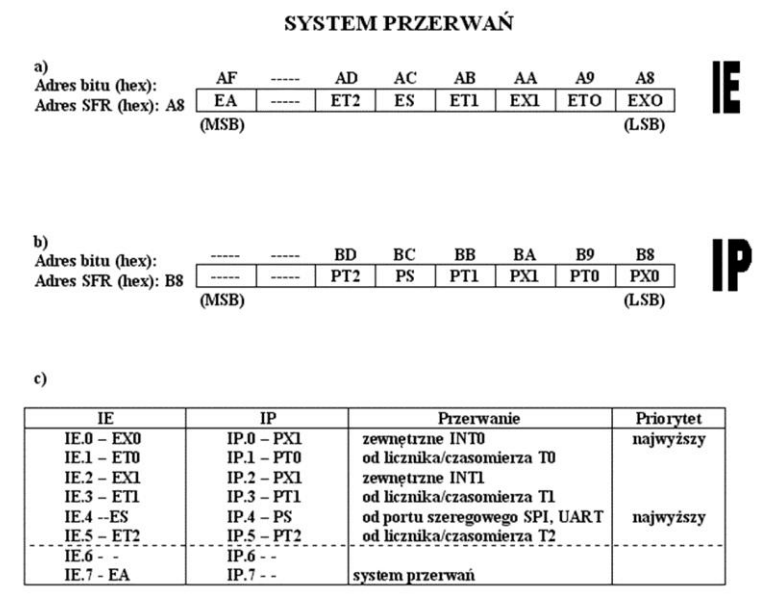

Sterowanie systemem przerwań: a) słowo sterujące IE;

### **ad d) Inicjacja wektora przerwań**

Poniżej pokazano wektor przerwań mikrokontrolera rodziny '51 czyli zestaw adresów w pamięci programu

do których procesor "skacze" w momencie przyjścia aktywnego przerwania.

 $0003H - dla$  przerwania zewnetrznego INT0. 000BH - dla przerwania z licznika-czasomierza T0, 0013H - dla przerwania zewnętrznego INT1, 001BH - dla przerwania z licznika-czasomierza T1.  $0023H - dla$  przerwania z portu szeregowego, 002BH - dla przerwania z licznika-czasomierza T2,

W odpowiedniej komórce pamięci programu odczytanej z powyższego zestawienia należy umieścić kawałek kodu "wywołującego" odpowiednią procedurę lub procedury. Dla każdego przerwania zarezerwowane jest 8 bajtów pamięci programu np. dla przerwania zewnętrznego INT0 zarezerwowano przestrzeń 8 bajtów o adresach 0003H – 000BH. Pamiętajmy, jakie przerwanie obsługujemy.

# **ad e) procedura obsługująca przerwanie od portu szeregowego do nadawania i odbioru:**

Wstępna procedura obsługująca przerwanie znajduje się w pliku c:\TM\LAB9\_dodatek.txt.

Następnie procedurę należy tak zmodyfikować by odebrany znak z terminala był zawsze odsyłany do terminala, a ponad to jeśli jest to mała litera zamienić na dużą i wysłać ponownie.

Po otworzeniu terminala nasz symulowany procesor podłączany jest poprzez port szeregowy do terminala. Terminal konfiguruje się sam. Jeśli na terminalu postawimy kursor i wpiszemy znak to ten znak zostanie wysłany poprzez port szeregowy do procesora.

UWAGA Znak wysłany do 8051 zostanie odebrany i umieszczony w buforze SBUF skąd można go odczytać. Odczytany kod proszę zamienić, przy użyciu tablicy kodów ASCII, na znak i sprawdzić czy jest to znak który został wysłany z terminala.

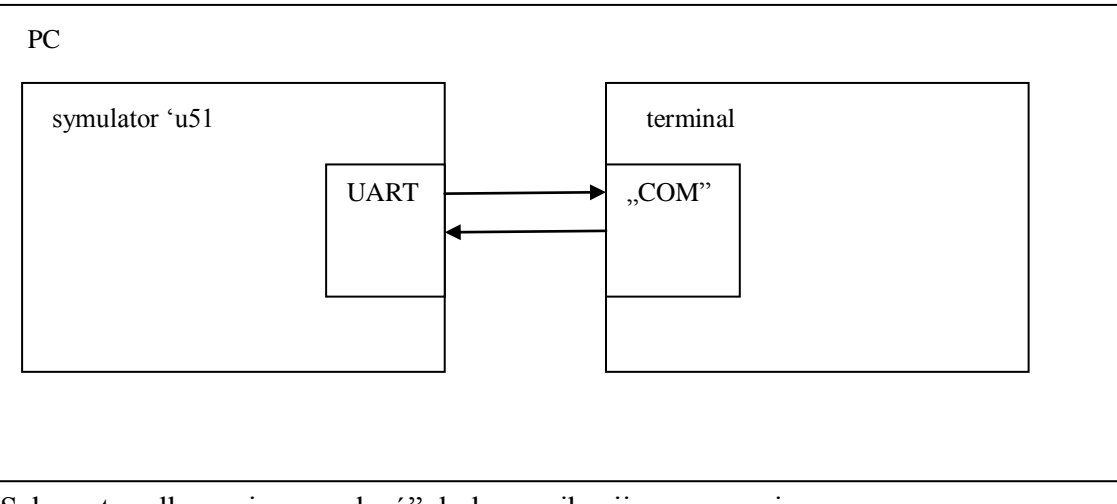

Schemat podłączenia "urządzeń" do komunikacji szeregowej.